## 付属のソフトについて [SuperCar](つづき)

## **記録ファイルを再生するには**

- *1* **検索ボタンをクリックし、microSDHC メモリーカードのビデオフォルダー (VIDEO) を選択する**
- *2* **ビデオフォルダー (VIDEO) の中で、「SuperCar」で再生したい記録ファイ ルを選択し、 [ 開く ] をクリックして、「SuperCar」に登録する**
- *3* **登録ファイルリストの中で、 再生したい記録ファイルを選択して、 ダブル クリックまたは再生ボタンをクリックする**
- 選択した記録ファイルを再生することができます。

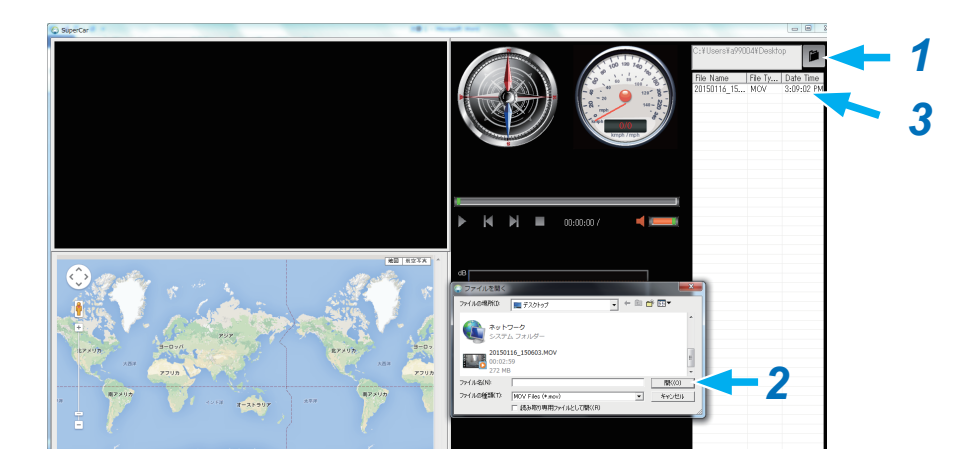

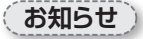

- 車の走行ルートを Google マップに表示させるには、インターネットに接続してから、 ファイルを再生してください。
- ●映像ファイル (MOV/TS) と GPS/G-Sensor ファイル (NMEA) を同じフォルダに 保存することで、同時再生を行うことができます。
- ●「SuperCar」は Windows7 以上の OS に対応しております。(32bit と 64bit の どちらにも対応)[ ※ 2015 年 6 月現在 ]